Sehr geehrte Schulleiterinnen und Schulleiter,

per Brief hatten wir Sie bereits über die "Koordinierte Übergangsgestaltung mit Anschlussvereinbarung" – kurz Anschlussvereinbarung (AV) – als wichtigen Baustein des Landesvorhabens "Kein Abschluss ohne Anschluss" informiert. Die ausgefüllte AV verbleibt bei den Schülerinnen und Schülern. Um die gewünschten Anschlussangebote der Schülerinnen und Schüler besser koordinieren zu können ist es erforderlich, dass möglichst alle Schülerinnen und Schüler auch die "Eckdaten-Onlineerfassung zur Anschlussvereinbarung" (EckO) ausfüllen.

In diesem Dokument finden Sie eine kurze Beschreibung, wie Sie die Zugangscodes und die Transaktionsnummern für die Schülerinnen und Schüler (je eine pro SuS) anfordern können. Bitte generieren Sie die Anzahl der TAN-Nummern entsprechend der Anzahl der Schülerinnen und Schüler in der Jahrgangsstufe 9. Übergeben Sie anschließend die generierten TAN-Nummern den Lehrkräften, die diese Schülerinnen und Schüler betreuen. Diese können mit der der gesonderten Ausfüllanleituung (Ausfüllanleitung Lehrkräfte) weiter arbeiten.

Zur besseren Lesbarkeit der Screenshots empfehlen wir die Ansicht auf 200% zu stellen. Sie finden auf der nächsten Seite Hinweise auf PDF-Dokumente, darunter auch die "Ausfüllanleitung für Lehrkräfte". Bitte stellen Sie sicher, dass alle Kolleginnen und Kollegen, die die Schülerinnen und Schüler bei der Eingabe in EckO unterstützen, ein Exemplar erhalten.

Bitte melden Sie sich als Schulleitung mit Ihren Zugangsdaten - Ihrem Anmeldenamen und Ihrem Kennwort - auf folgender Seite an:

**CE en restacemento sono** Li Handball - & Minute 23 - 23 - 13 At - Gibs Schedule John B **Anmeldung Bitte hier anmelden.**tal stellt Angebote zur Verfügung, denn Nutzung nähere Angeben zu Ihrer Wayn Sin hoppits registrippt sind. Interests Six sich hier gemeld. owantyporum www.vrg/moon.com verougang, owners waxong monete virginatem ca minor.<br>In here, Oatlem für die National dieser Angeloote zentral zu spechenn. Nach der Anmedikang<br>Inimeliterature und Kennwort stehen ihre persönki n sind nur registrierten Nutze<br>Isprachanda Zugangsbaracht Bitte lesen Sie in diesem Zusammenhang unsere Hinweise zum Da Neuen Zugang anleger Kennwort vergessen Sie sind noch nicht registriert? Hier können Sie sich Ihren persörächen Zugung anlegen Sie Sie haben ihr Kennwort vergessen? Fordem Sie einfach ein geuns Kennwort en. Das neue<br>Kennwort wird ihnen per E-Mail übermittelt. bierzu nicht mehr als einen frei wählbaren Anmeldenamen und ein Ke 电频率 >  $DE = |A| \leq 4$ 

[https://www.schulministerium.nrw.de/BiPo/EckO\\_TAN](https://www.schulministerium.nrw.de/BiPo/EckO_TAN)

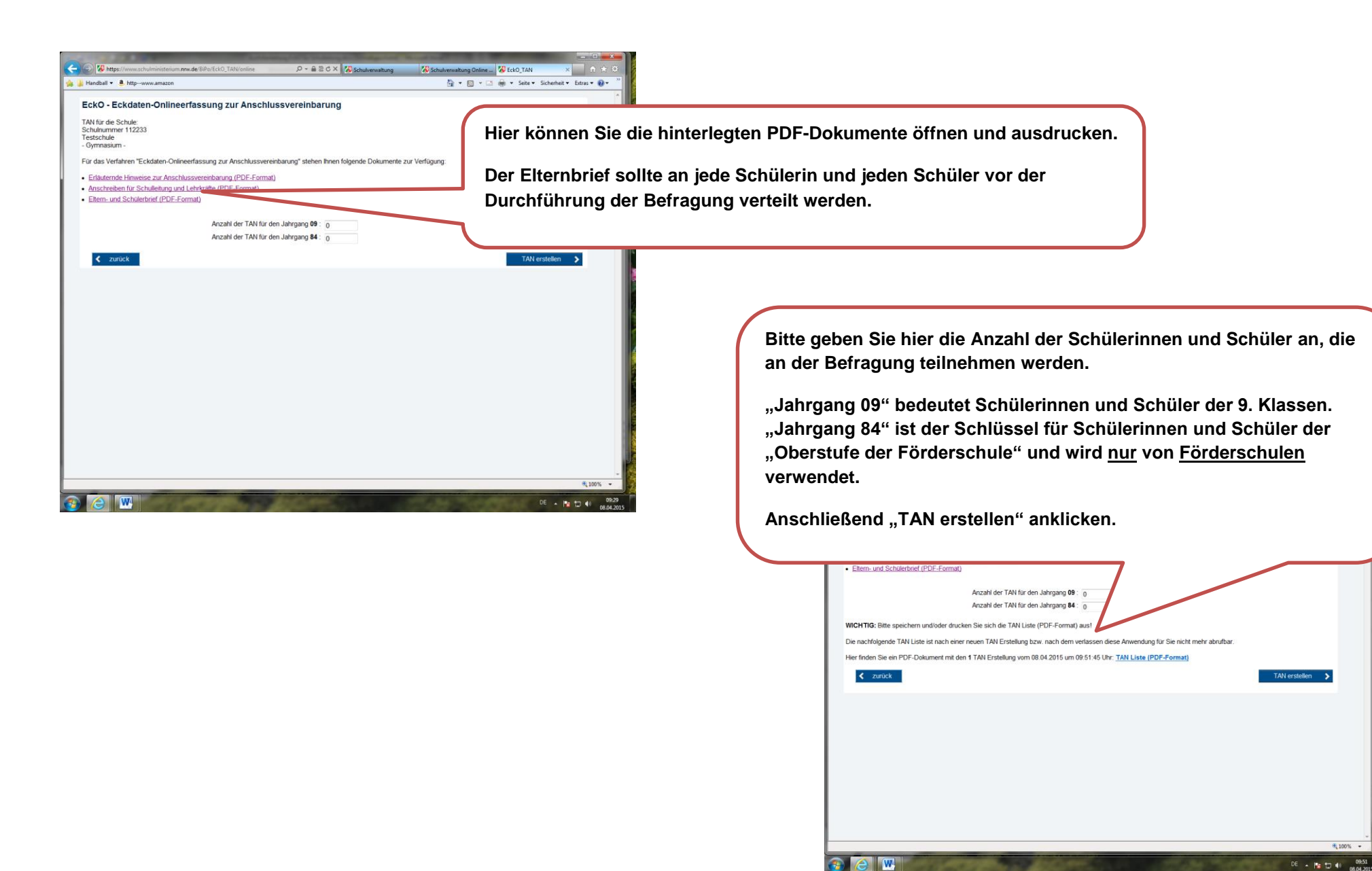

Generieren von TAN-Nummern (EckO\_Tan)

## **WICHTIG:**

**Bitte die TAN-Liste (PDF-Format) unbedingt speichern oder ausdrucken! Sie enthält die Zugangscodes und die damit verknüpften TANs.**

**Beim Verlassen der Anwendung ist diese TAN-Liste nicht mehr vorhanden.**

Die Ausfüllanleitung für Lehrkräfte und die jeweilige Zugangsliste mit TANs geben Sie bitte der Lehrkraft, die gemeinsam mit den Schülerinnen und Schülern die Online-Befragung durchführt. Sie können jederzeit neue Zugangscodes und Transaktionsnummer anfordern.

Wir wünschen Ihnen viel Erfolg bei der Durchführung von EckO!

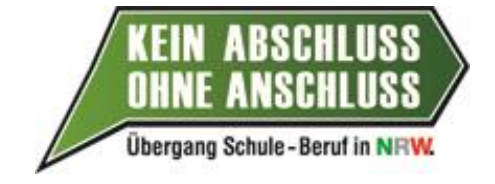

Bei Fragen kontaktieren Sie bitte Ihre für Ihre Schule zuständige Bezirksregierung.

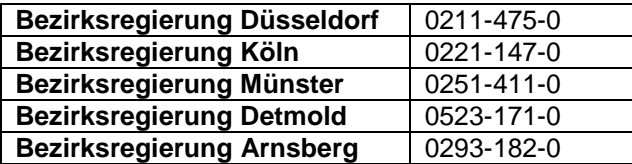

**IT.NRW - Technischer Support**, z. B. Programminstallation, Verschlüsselung sowie

SchulMail und Bildungsportal:

In diesen Bereichen kann Sie die Servicestelle für Schulen von IT.NRW unterstützen. Sie können mit den Mitarbeiter/innen zu folgenden Zeiten Kontakt aufnehmen:

> Montag - Freitag 8:00 Uhr bis 15:00 Uhr Telefon: 02 11 / 94 49 64 40

Generieren von TAN-Nummern (EckO\_Tan)

Telefax: 02 11 / 94 49 64 44 E-Mail: support@schule.nrw.de